# A digitális eszközök használata

### Ismételjünk! 4.

Harmadik osztályban megtanultad, hogy mi minden vesz körbe minket a digitális világban, mik azok a digitális eszközök, mire használhatod ezeket, hogyan használhatod őket jól. Ebben a leckében ismételd át, hogy mi mindent tanultál!

### Fogalmak, amiket már ismersz

A digitális eszközök megkönnyítik az életünket, de csak mértékkel jó használni őket.

Elektromos árammal működnek, emiatt balesetvédelmi szabályokat kell betartanod.

A számítógép olyan elektronikai eszköz, amely képes műveleteket végezni, programokat végrehajtani, ennek eredményét képes megjeleníteni és tárolni.

A digitális eszközök használata veszélyekkel is járhat, amit odafigyeléssel el lehet kerülni: mobileszközök fizikai sérülése, számítógépes vírusok, túlzott képernyőidő.

A hordozható számítógépek mobilabbá tesznek, de használatuknak korlátai is vannak.

Tanulásodat számos remek alkalmazás megkönnyítheti, de mérlegelned kell, hogy valóban szükség van-e digitális eszközre az adott feladathoz.

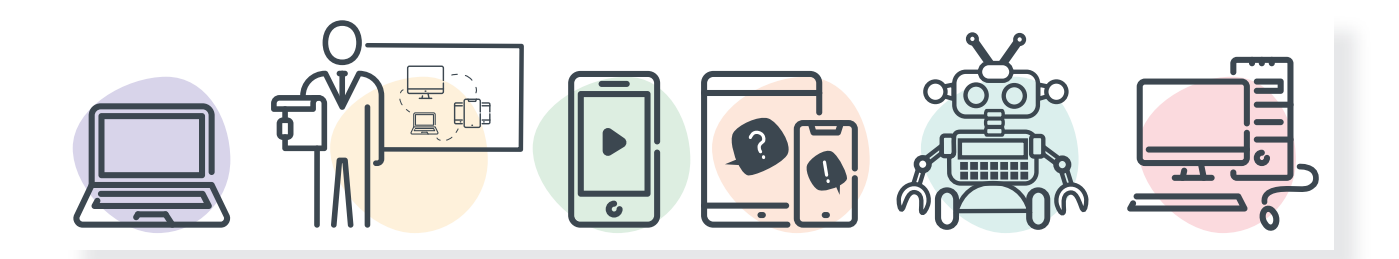

# Feladat

Gondold végig, hogy mit tanultál 3. osztályban ezekről!

számítógép, tablet, okostelefon, nyomtató, monitor, digitális fényképezőgép, digitális kamera, egér, billentyűzet, projektor, laptop, digitális tábla, okoskijelző

- Hogyan kell bekapcsolni és kikapcsolni a számítógépet? Van különbség az asztali és a mobileszközök bekapcsolása között?
- Milyen eszközök segítik az adatok bevitelét a számítógépbe, és ha alkottál valamit, hogyan tudod azt elmenteni vagy kinyomtatni?
- • Mennyi időt érdemes a képernyő előtt töltened?
- Mi az, amire a PC-t használnád, és milyen feladatra alkalmasabb egy tablet vagy az okostelefon?
- • Mi lehet a különbség a saját eszköz és az iskolai között?

### Figyelem!

Fontos tudnod, hogy a digitális eszközök elektromos árammal működnek. Használatuknak éppen ezért nagyon fontos szabályai vannak, melyeket be kell tartanod! Ha a használat során meghibásodást, furcsa működést észlelsz, azonnal kérj felnőtt segítséget!

A számítógépedet és mobileszközödet is megfertőzheti vírus, ezért célszerű felnőttel megbeszélve rendszeresen ellenőrizni ezeket, valamint a vírusveszély elkerülésére alkalmas szoft vert használni.

### Feladat

- Kapcsold be, majd ki a számítógépet! Ismételd át társaddal, hogy mi a helyes sorrend!
- 2. Kis csoportokban beszéljétek meg, hogy melyik digitális eszközzel lenne könnyebb a kedvenc állatotokat lerajzolni! Miért?
- 3. Tartsatok ötletbörzét! Gyűjtsetek olyan programokat, amik önálló tanulás során segítenék a munkátokat!

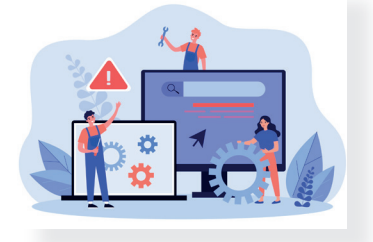

# 5. A digitális eszközök és az adat

Előző órán átismételted, hogy a digitális eszközök különböző feladatokra képesek, ezzel megkönnyítve az életünket. Megbeszéltétek, hogy ehhez az emberre, hardverre és szoftverre is szükség van. Már harmadik osztályban szó volt arról, hogy hogyan lehet adatokat bevinni a digitális eszközbe. Most megtanulod, hogy mi történhet az adattal a műveletek során.

Hardver: ide tartoznak a kézzel fogható eszközök (gépház, memória stb.).

Szoftver: amikkel a gépek "gondolkodni" tudnak; amikkel alkothatsz, játszhatsz.

Adat: az adat információ, hír, ismeret. Sokféle adat létezik, lehet digitális formában is tárolni az adatokat.

Adatbevitel: a digitális eszközbe az egér, a billentyűzet, az érintőképernyő stb. segítségével vihetsz be adatokat.

Fájl: olyan adatokat, információkat tárol, amik összetartoznak. A fájlok menthetők, rendezhetők, törölhetők, hordozhatók. A fájl mentését harmadik osztályban megtanultad.

### Feladat

Válaszd ki az eszközök közül, melyek alkalmasak adatbevitelre! Miért?

számítógép, tablet, okostelefon, nyomtató, monitor, digitális fényképezőgép, digitális kamera, egér, billentyűzet, projektor, laptop, digitális tábla, okoskijelző

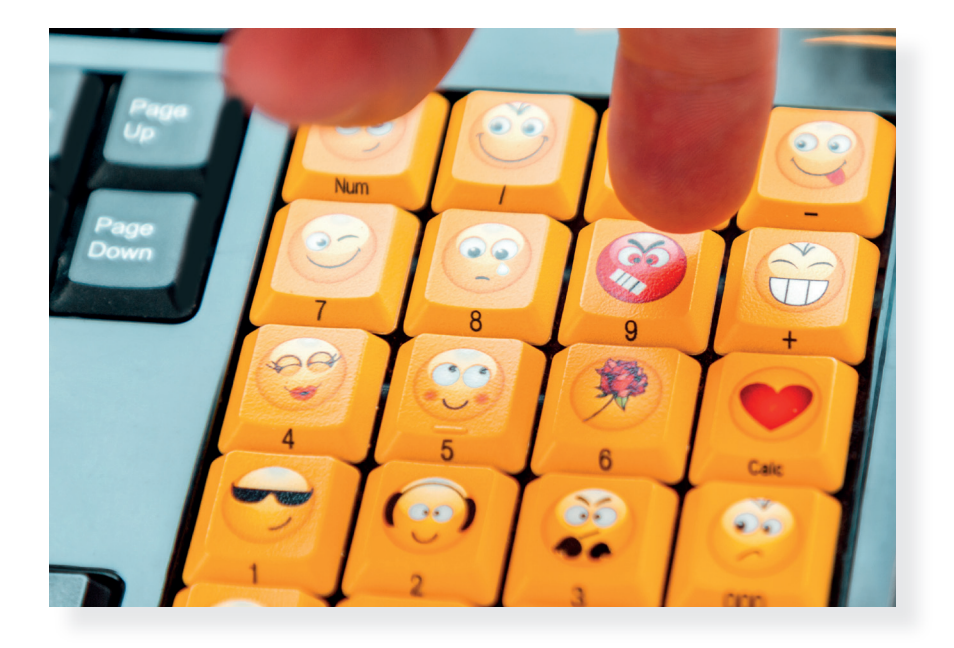

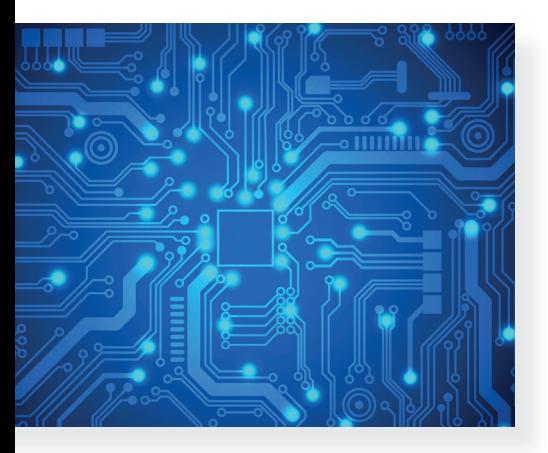

# . A digitális eszközök használata **II. A digitális eszközök használata**

### Figyelem!

Fontos tudnod: a billentyűzet szöveges adatok, karakterek bevitelére való, de számos más funkciója is van. Egy-egy gombja vagy gombok kombinációja különböző parancsok végrehajtására is képes.

A különböző digitális eszközök esetében más-más módokon vihetsz be adatokat.

Ha külső adattárolóról, például pendrive-ról viszel be adatot a számítógépedbe, előtte érdemes ellenőrizned, hogy a fájl nem vírusos-e, mert könnyen megfertőzheti a gépedet.

Az adatok/információk nem mindegyike használható szabadon. Léteznek személyes adatok, melyek segítségével könynyen beazonosítható egy másik ember – ezek védelem alá tartoznak, valamint a világhálón található fotókat, videókat is szerzői jog védheti. Ezeknek mindig járj utána, kérd felnőtt segítségét!

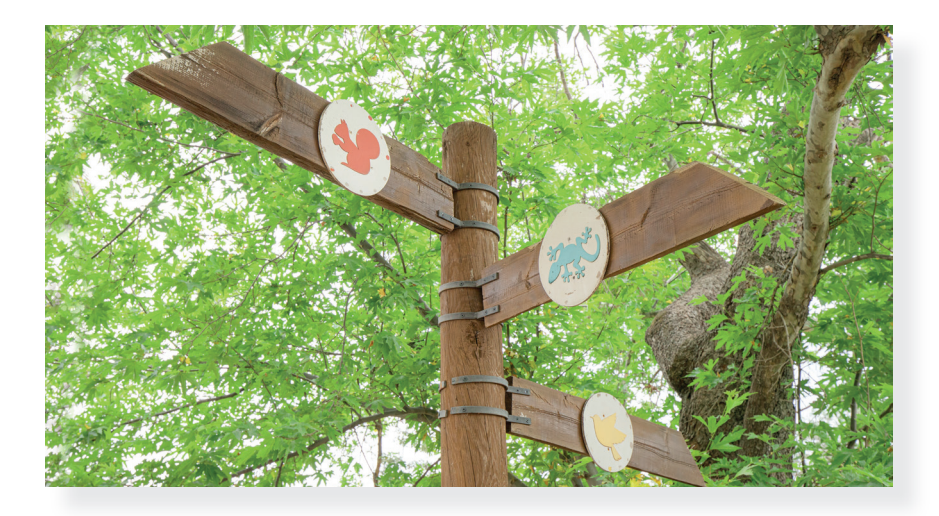

### Feladat

Dolgozzatok 4 fős csoportban! A csoport egyik fele számítógépen dolgozzon, a másik fele pedig okoseszközön, ha van erre mód!

- a) Egy szöveges dokumentumba írjatok néhány mondatot kedvenc sportotokról! Ha a szöveg elkészült, illesszetek be egy képet is!
- b) Először a párok beszéljék meg egymással, hogy milyen beviteli eszközt használtak, majd a csoport vitassa meg a kétféle digitális eszköz közötti hasonlóságokat, különbségeket! Érveljetek, melyik volt az egyszerűbb, gyorsabb, könnyebb!
- c) Tervezzétek meg, hogy hogyan készítetek el egy hangfelvételt! A csoport egyik fele gondolja végig, hogy a számítógépen hogyan készíti el, a másik fele pedig okoseszközzel tervezze meg ugyanezt! Érveljetek, melyik lesz könnyebb, egyszerűbb!

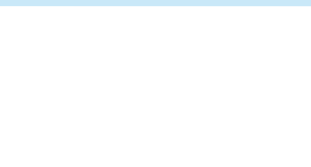

# 6. Nézzünk bele! Hová lesz az adat?

Az előző leckében fontos fogalmakat ismertél meg, illetve ismételtél át. Adatokat vittél be a számítógépbe vagy egy okoseszközbe. Megvitattátok, hogy melyik eszközzel melyik feladatot könnyebb elvégezni. Ezen az órán ismereteket szerzel arról, hogy milyen a különböző eszközök belseje.

Bátran kérdezheted, ha ezt a képet látod, hogy mi ez a sok minden a dobozban. Ez egy laptop belseje.

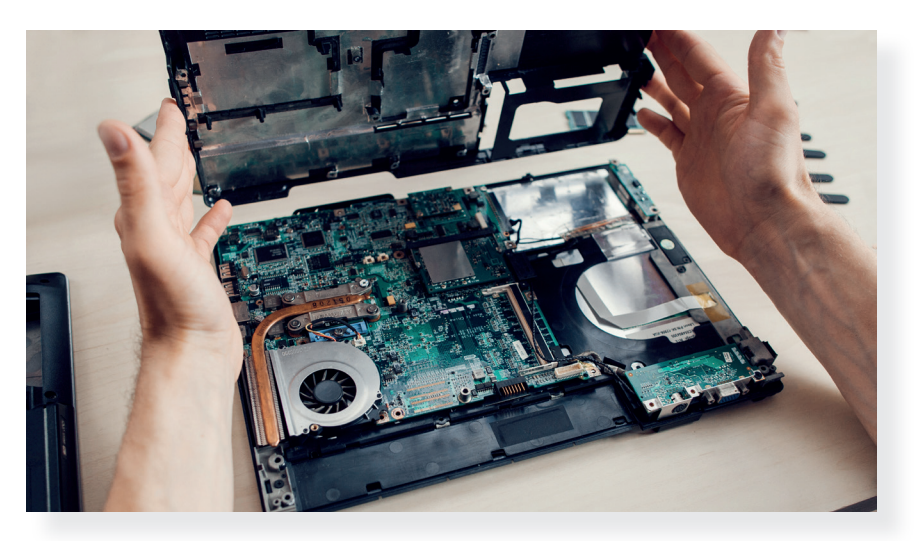

Nézd meg ezt a képet is! Ez pedig egy mobiltelefon, egy okoseszköz belsejéről készült fotó.

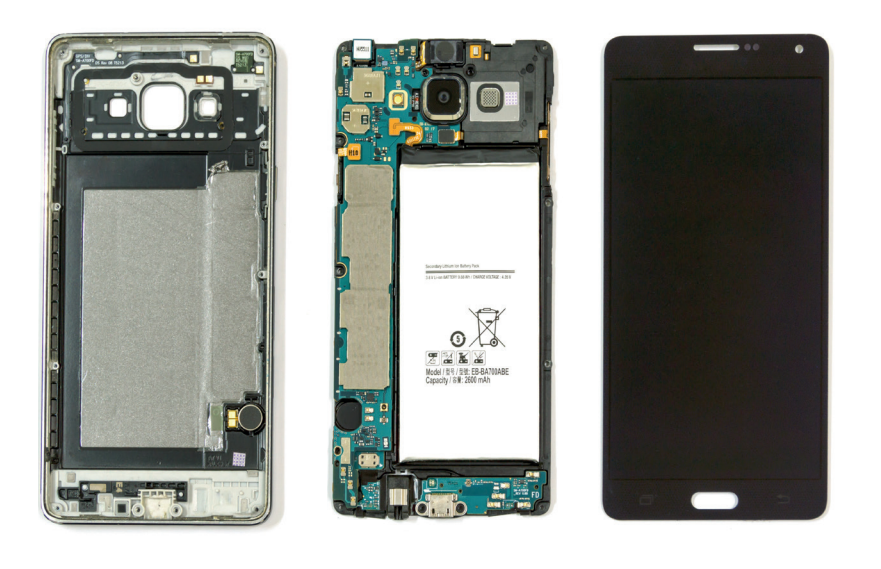

• Beszéld meg társaddal, hogy miben hasonlít, miben különbözik a két eszköz egymástól!

Jó, ha tudod, hogy mindkét digitális eszköz alkatrészei folya matosan fejlődnek, folyamatosan fejlesztik őket mérnökök, fejlesztők. Egyre kisebbek lesznek, így egyre kisebb helyen elférnek, és egyre többet tudnak.

A digitális eszközökben az alaplapon találhatók azok az alkatrészek, amelyek a legfontosabb műveleteket végzik el. A többi alkatrész is valamilyen csatlakozón keresztül az alaplaphoz csatlakozik.

### Figyelem!

A digitális eszközöket szétszerelni csak felnőtt közreműködésével szabad. Semmiképp se próbáld meg egyedül! A legújabb okoseszközöket otthon már nem is lehet, többnyire csak a szervizben férnek hozzá a belsejükhöz.

### Feladat

- 1. Ha van az informatikateremben szétszedve számítógép, vizsgáljátok meg az alkatrészeket, próbáljátok megnevezni azokat!
- 2. Kis csoportban készítsetek képregényt arról, hogy mi történhet a digitális eszköz belsejében az adatokkal! Lehet papírra színessel, de jó lehet valamilyen digitális történetmesélést készítő alkalmazás is.

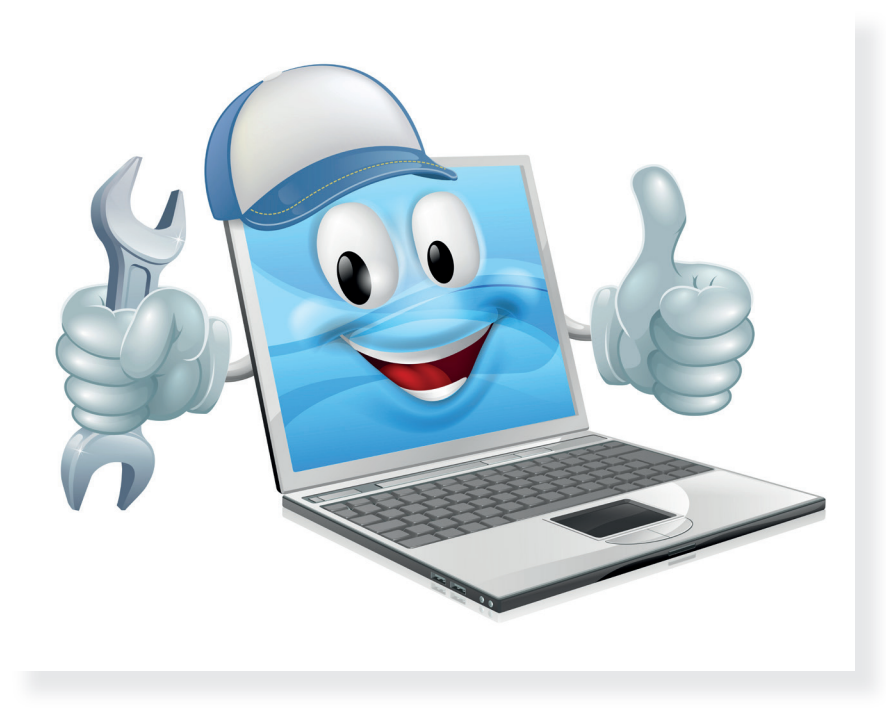

# 7. Ne veszítsd el! Mentsd!

Előző órán a digitális eszközök belsejébe néztél bele. Ezen az órán további ismereteket szerzel arról, hogy mi történik az adattal a digitális eszköz belsejében, és azt is megtudod, hogy a műveletek elvégzése után mit tehetsz az eredménnyel.

Már harmadik osztályban megtanultad, hogy munkádat, amit a digitális eszköz segítségével készítettél, elmentheted. Egy későbbi leckében majd azt is megismered, hogy milyen mentési lehetőségeid vannak. Most beszéljünk arról, mi teszi lehetővé, hogy menteni tudod a munkádat.

### Feladat

Nyisd meg a számítógépen a **Jegyzettömb**öt vagy egy másik, jegyzetelésre alkalmas alkalmazást. Társad diktáljon neked 3 mondatot arról, hogy melyik a kedvenc állata! Most nem fontos, hogy a szöveg szép legyen, kép se kell bele, csak a mentést fogjátok gyakorolni. Ha készen vagytok, mentsétek el a munkátokat!

Jó, ha tudod: a digitális eszközök egyik nagy vívmánya, hogy alkotásaidat megőrizheted, bármikor újra előveheted és módosíthatod.

Mentés: az a folyamat, amikor a számítógépen vagy a mobileszközön elkészített munkádat tárolod, mented, hogy a későbbiek folyamán is felhasználhasd. A helye lehet a merevlemez vagy bármilyen külső tároló (például pendrive, külső merevlemez). A már nem is újnak számító hely, ahová menthetsz: a felhő.

Biztonsági mentés: amikor a fájljaidról (például a képekről) több másolatot is készítesz, hogy a digitális eszközöd meghibásodása esetén is meglegyenek.

Felhőalapú tárolás: ha az adataidat nem a saját eszközödön tárolod, hanem egy internetes szolgáltatásban. Ezt mindig egy szolgáltató teszi lehetővé neked. Ezeket az adataidat bárhonnan elérheted (például nyaralás alatt is), de internetkapcsolat kell hozzá.

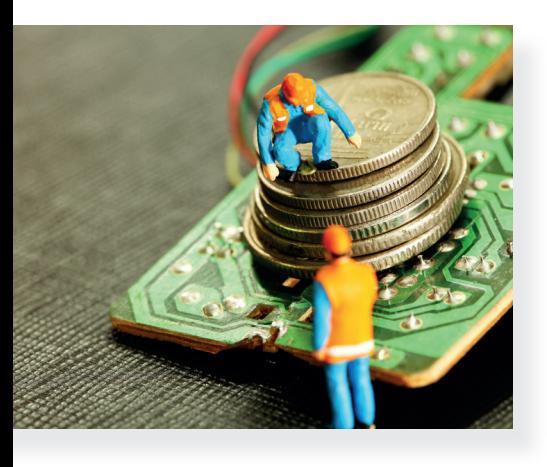

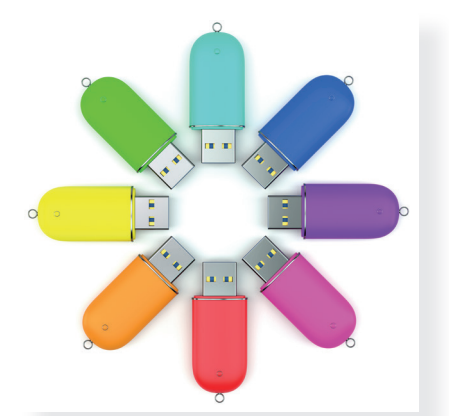

### Figyelem!

A digitális eszközök meghibásodhatnak, számítógépes vírussal fertőződhetnek, és sajnos az is előfordulhat, hogy javíthatatlanná válnak. Ezért a nagyon fontos munkáidat érdemes több tárolóra is elmentened.

Az asztali számítógépen sok adatot is tárolhatsz, de a mobileszközöket alapvetően nem erre találták ki.

Tegyél különbséget aközött, hogy az iskolai gépre mented a munkádat, vagy a saját otthoni gépedre! Az iskolai gépre vagy iskolai mobileszközre csak akkor ments bármit, ha a tanítód kér rá!

# Feladat

Csoportban dolgozzatok! Osszátok el egymás között a mentési lehetőségeket! Beszéljétek meg, ki hová fog menteni! Végül mindenki számoljon be a tapasztalatairól!

- a) Először mindenki hozzon létre egy fájlt! Ez lehet egy rövid, szöveges dokumentum (célszerű most is a **Jegyzettömböt** használni), vagy mobileszközzel készítsetek egy képet!
- b) A számítógépen dolgozva több lehetőség is van a mentésre. Célszerű nem mindent az Asztalra menteni (bár ez a legkönnyebb). Hasznos, ha a **Dokumentumok** vagy a Képek mappán belül a tanítód nevére kialakított mappában létrehoztok egy, a nevetekre szóló mappát, és ide mentetek. A saját mappátokon belül újabb almappákat hozhattok létre a fájl témájának megfelelően.
- c) Beszéljétek meg, hogy könnyű volt-e a mentés folyamata a mobileszközön! Beszéljétek meg tanítótokkal, hogy a mobileszközről hogyan kerülhet a fotó a számítógépbe!
- d) Beszéljétek meg, hogy ha elmentettétek a munkátokat, akkor hogyan tudnátok kinyerni azt a számítógépből, illetve mobileszközből!

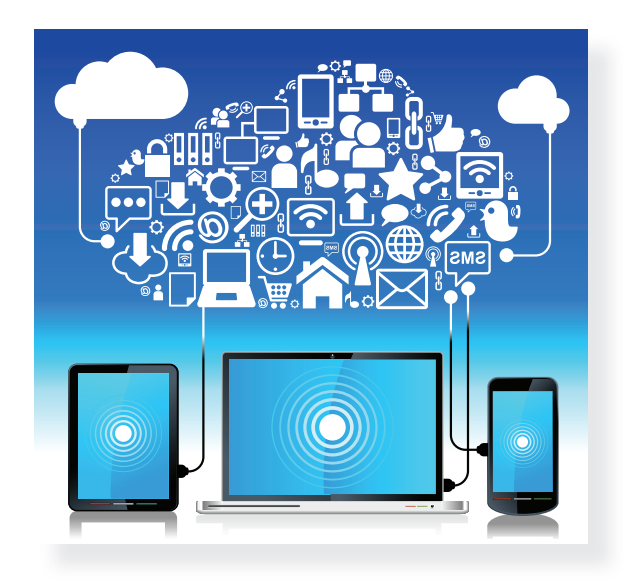

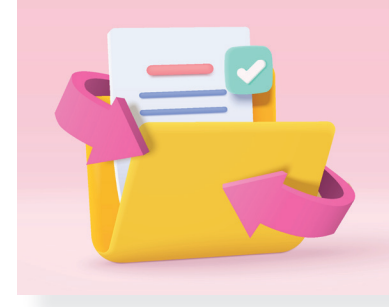

# 8. Alkalmazások, eszközök, amelyek megkönnyítik a tanulást

Az előző tanévben többször is foglalkoztál azzal, hogy a digitális eszközök a tanulásodat is segíthetik. Sok mindent tudsz már arról, hogy mik azok a programok, alkalmazások. Azt a fontos dolgot is tudod, hogy mielőtt valamilyen alkalmazást választasz a tanuláshoz, előbb el kell döntened, hogy tényleg szükséged van-e rá.

A digitális eszközökben operációs rendszertől függően van néhány beépített alkalmazás, amiket használhatsz.

A különböző operációs rendszerekkel működő számítógépeken a Kellékekben vagy az Alkalmazásokban találsz jó pár eszközt, ami segítségedre lehet tanulás közben.

- Az előző órákon már használtad a **Jegyzettömböt**, ami alkalmas rövid jegyzetek, emlékeztetők készítésére. Ezt csak egyszerű szövegek írására tudod használni, kevés formázási lehetőség áll rendelkezésedre. Az így készített fájlokat elmentheted, és később felhasználhatod.
- Ugyanerre jó a **WordPad**, de ebben több lehetőség is van. Ha ebben az alkalmazásban készíted el a jegyzetedet, akkor többféleképpen tudod formázni a szöveget, képet is be tudsz szúrni, sőt, a **Paint** rajzolóprogramot (amit egyébként szintén megtalálsz a Kellékekben) közvetlenül tudod megnyitni a WordPadből. Amit a Paintben rajzolsz, azonnal bekerül a szöveges dokumentumba.

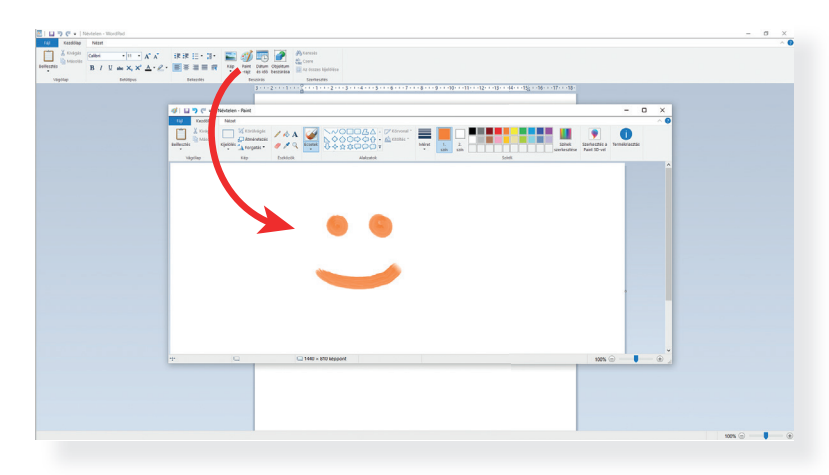

# Feladat

Párban dolgozzatok! Készítsetek vázlatot egy magyarórán olvasott olvasmányhoz! Használjátok a két program lehetőségeit! Ha elkészültetek, vitassátok meg, hogy melyik program tetszett jobban, és melyik vázlat segít majd jobban a tartalom elmondásában benneteket! Mentsétek el a munkátokat!

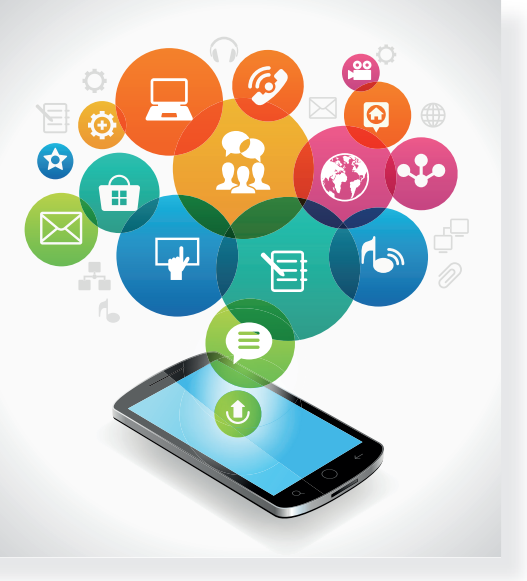

Operációs rendszer: egy olyan program, ami a digitális eszköz működését biztosítja. Ez felel a különböző programok futtatásáért és a hardver egyszerű használhatóságáért. A számítógépeken és a mobileszközökön más-más operációs program fut. Például: Windows, Linux, Ubuntu, Android, iOS stb.

Fájl neve: egy dokumentumodnak, képednek, alkotásodnak mentés előtt nevet kell adnod, ez lesz a fájl neve. Fontos, hogy könnyen visszakereshető, megtalálható legyen a fájl a neve alapján. A túl rövid és a túl hosszú fájlnév sem jó. Bizonyos karaktereket nem használhatsz egy fájl elnevezésekor. Ha egy iskolai feladatot adsz be, mindig legyen az elnevezésben a vezetékneved! Például: víz\_körforgása\_szabo4b

• Ugyancsak a Windows Kellékekben találod a Képmetsző alkalmazást, ami segít neked abban, hogy egy kép részletét vagy a teljes képet rögzítsd és felhasználd. Ha megnyitod a képet és a Képmetszőt, s a programban az Új szóra kattintasz, elhalványul a képed, majd az egér húzásával kijelölheted azt a területet, amit szeretnél rögzíteni. Ezután ezt másolhatod, el is mentheted későbbi felhasználásra. Módodban áll megadni azt is, hogy milyen alakú legyen a kijelölő eszköz.

### Figyelem!

Tegyél különbséget aközött, hogy az iskolai gépre mented a munkádat, vagy a saját otthoni gépedre! Az iskolai gépre vagy iskolai mobileszközre csak akkor ments bármit, ha a tanítód kér rá!

Megtanultad, hogy nem minden kép használható fel szabadon, ami a számítógépen vagy a világhálón található. Mindig járj utána, hogy az általad választott képet nem védi-e szerzői jog! Kérj segítséget felnőttől!

### Feladat

Párban dolgozzatok! Nyissátok meg a WordPadet! Szabadon alkos satok! Választhattok kedvenc témát.

- a) Különféle módokon szúrjatok be képeket, képrészleteket, rajzokat a lapra! Használjátok a beépített Paintet, és a Képmetszővel rögzített képrészletek is kerüljenek az alkotásba!
- b) Mentsétek el az alkotást! Ügyeljetek a megfelelő, kifejező fájlnévre!
- c) Ha van rá mód, nyomtassátok is ki a munkátokat! Ehhez kérjétek tanítótok segítségét!

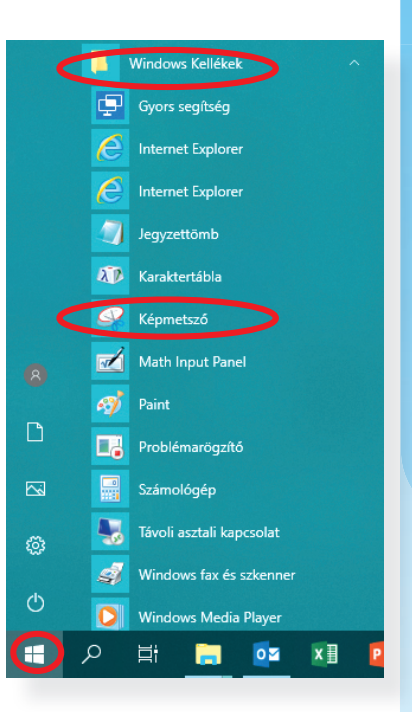

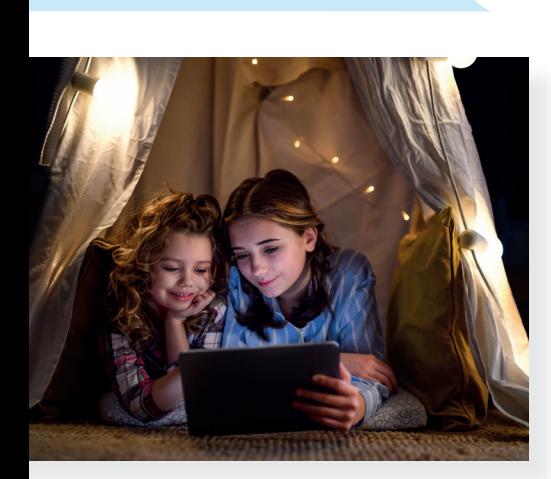

# 9. Az adatból szöveg lesz

Az előző leckében megismerkedtél olyan tanulást segítő programokkal, amelyek a Windows operációs rendszer Windows Kellékek menüjében találhatók. Ezek egyszerűen használható alkalmazások voltak. Volt, amelyik a tanulnivaló szöveges részével foglalkozott, és olyan is, amelyik a képek használatát, rögzítését segítette. Ebben a leckében további lehetőségekről tanulsz majd.

### A szövegszerkesztők

Bár a szép és helyesírási hibák nélküli kézírás nagyon fontos a mai világban, a szövegszerkesztők segítségével is meg tudsz írni például egy levelet, házi dolgozatot. Természetesen mérlegelned kell, hogy kézzel vagy a számítógéppel írsz-e gyorsabban, de a mai szövegszerkesztők már annyi kisegítő lehetőséggel rendelkeznek, hogy mindenképpen hasznosak. A múlt órán tanultak egyszerű szövegszerkesztők voltak, de léteznek náluk fejlettebbek is.

# Feladat

Keresd meg az iskolai számítógépen a szövegszerkesztőt, nyisd meg, és szabadon alkotva próbáld ki a lehetőségeit! Ha elakadtál, kérd tanítód segítségét! Gondold végig, hogy hogyan tudnál az alkalmazással egy környezetismeret-témához kapcsolódó házi dolgozatot megírni, úgy, hogy az tetszetős és tartalmilag helyes legyen! Beszéld meg társaiddal az ötleteidet!

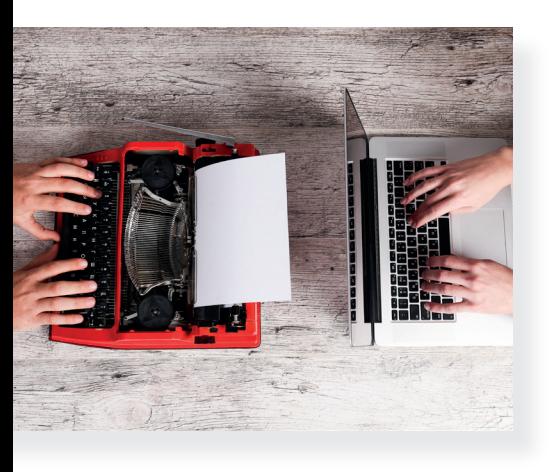

Szövegszerkesztő: olyan program, amivel szöveget írhatsz a digitális eszközbe, formázhatod azt, különböző sablonokat használhatsz, képeket szúrhatsz be, és munkádat elmentheted, kinyomtathatod. A legtöbb szövegszerkesztő felismeri és javítja a helyesírási hibákat, a munkádhoz például tartalomjegyzéket is készíthetsz. (Microsoft Word, Google Dokumentumok, OpenOffice Writer, LibreOffice Writer stb.).

**Akadálymentesítés:** a programok készítői olyan segítő lehetőséget építenek be az alkalmazásokba, amik lehetővé teszik a tanulási nehézségekkel küzdő vagy a látás-, mozgás- vagy hallássérült és az értelmi fogyatékos emberek számára is a programok könnyebb használatát.

# A böngészők tanulást segítő lehetőségei

A böngészőkről már korábban tanultál, ezek segítségével szörfözhetsz/barangolhatsz a világhálón. Többféle is létezik (Google Chrome, Safari, Mozilla Firefox, Edge), és ezek mindegyikét folyamatosan fejlesztik, kisegítő lehetőségeket kapnak, akadálymentessé teszik őket, hogy könnyen kezelhetők legyenek bárki számára.

### • Szövegfelolvasó

A "Modern olvasó" operációs rendszerek és egyre több bön gésző, ha szükséged van rá, felolvassa neked a szöveget, amit a böngészőben találtál. Tehát a házi feladatához a látássérült tanuló is könnyen kutathat a neten az Edge böngészőben, mert ez nagy segítség számára is. De más böngészőkben is lehet ilyen olvasót telepíteni. Használd te is nyugodtan ezt a lehetőséget. Még azt is beállíthatod, hogy ki olvassa fel a szöveget.

- o Ehhez csak jobb egérgombbal a lapra kell kattintanod a böngészőben, és a Felolvasás menüpontot választanod.
- $\bullet$  A böngészőkben a **Beállítások** menüben különböző **aka**dálymentességi beállításokat használhatsz, a Megjele**nés** és az **Akadálymentesség** almenüben.

### Figyelem!

A szövegszerkesztők irodai csomagok részei, amelyek más alkalmazásokat is tartalmaznak. Egy részük fizetős, van, amelyik ingyenes, de regisztrálnod kell hozzá (13 éves kor felett), és olyan is van köztük, amelyik ingyenesen, szabadon letölthető. Mindig kérd felnőtt segítségét, mielőtt elkezdesz használni egyet! Ha az iskolának van online tanulási keretrendszere, akkor ezekhez a kapott e-mail-címeddel ingyen férsz hozzá.

A mobileszközök már tudják kezelni a különböző szövegszerkesztő alkalmazásokat, de a szöveg bevitele, formázása például egy mobiltelefonnal sokkal nehezebb, mint a számítógéppel.

### Feladat

Kis csoportban dolgozzatok! Próbáljátok ki az összes, ezen a tanórán megismert eszközt! Ötleteljetek, és egyikőtök gépén készítsetek is el egy szöveges, képekkel, jegyzetekkel ellátott (rövid) dokumentumot a legutóbbi környezetismeret-tananyaghoz!

# 10. Tanulj játszva! Ötletbörze

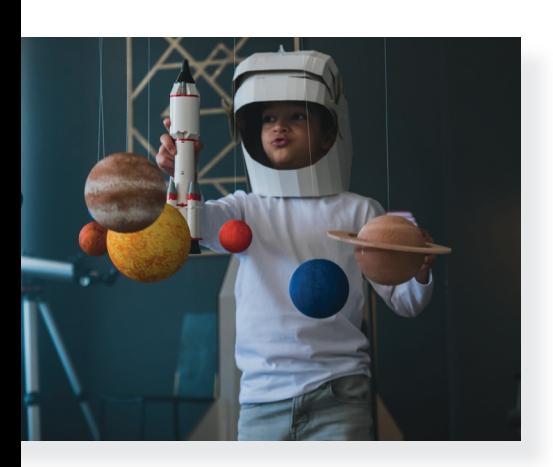

Ezen a tanórán a digitális eszközök használatának utolsó leckéje következik. Ez egy rendhagyó tanóra lesz. A tanulás egy komoly tevékenység, most azonban azt is kipróbálhatod, hogy lehet-e játszva is tanulni. Ha igen, akkor hogyan?

### Feladat

Tanítóddal megbeszélve többféle lehetőség közül választhattok.

- a) Az osztály együtt dolgozva megbeszéli a leckében felsorolt alkalmazásokat / tanulási lehetőségeket, vagy kis csoportban is dolgozhattok. Próbáljatok ki néhányat az ötletek közül, és az óra végén beszéljétek meg egymással tapasztalataitokat. Azt mindenképpen vitassátok meg, hogy sikeres volt-e a kipróbálás, és használnátok-e az alkalmazást önálló tanulás során!
- b) Lesz, amelyikhez célszerűbb a számítógépet, a másikhoz inkább a mobileszközt használni.
- c) Az órán megjelenő alkalmazásokat, ötleteket kiegészíthetitek, választhattok más lehetőséget, amit már ismertek, vagy amit tanítótok javasol. Ezek csak ötletek, hogy elinduljon a játék, a játszva tanulás.
- d) Ha tetszett bármelyik, és beépítenéd önálló tanulásodba, tedd bátran, tanítsd meg társaidnak is!

### Figyelem!

Az alkalmazások egy része ingyenes, és van, amelyik fizetős. Néhány regisztráció nélkül, a többség regisztrációval használható. Ezért használatukat mindig beszéld meg tanítóddal, szüleiddel!

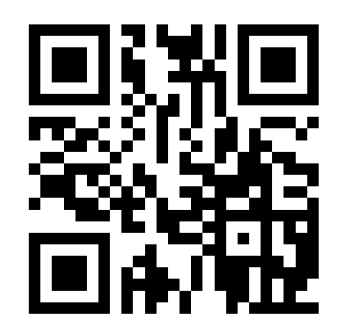

# QR-kódok

A legutolsó téma, amiről majd be kell számolnod környezetismeret-órán, nehezen megy a fejedbe. Vagy csak ellenőrizni akarod, hogy jól megtanultad-e a leckét. Készíts jó kérdéseket, ezeket rejtsd el egy-egy QR-kódba! Ha módodban áll, nyomtasd ki a kódokat, ha nem, a számítógéped képernyőjén mindig csak egyet mutass meg társadnak, és kérd meg, hogy olvassa le a kódot, és válaszoljon az alatta lévő kérdésekre! A tanítód segítségével keress az interneten QR-kódkészítő alkalmazást!

# Szófelhők

Irodalomórán a legutóbb olvasott olvasmány kulcsszavaiból készíts szép szófelhőt, ami majd a tartalom elmondása során segít téged! Ha a szavakat látványos háttérbe rendezed, olyanba, ami köthető az olvasmányhoz, akkor még könnyebben eszedbe jut majd a történet.

# Kvízek (quizek) / tesztek

Jó játék lehet egy tananyagból kvízt készíteni. A legegyszerűbb a feleletválasztós teszt, amikor egy kérdéshez például 3 válasz tartozik, de abból csak egy jó, és ezt kell kiválasztani. Biztos lehetsz benne, hogy ha már képes vagy jó kérdéseket megfogalmazni, valamint két hamis közé elrejteni az igaz választ, félig meg is tanultad a leckét. Akkor élvezetes, ha egymás tesztjeit töltitek ki. Jó megoldás, ha egy tesztet többször is engedtek kitölteni társaitoknak, hiszen a hibáiból is tanul az ember. A kvízt akár papíralapon is elkészíthetitek, de létezik sokféle hasznos online eszköz is számítógépre, okoseszközre egyaránt.

# Gondolattérkép

Néha nehéz rendszerezni a fejedben a tanultakat, főleg, ha nem egy leckéről van szó, hanem egy összefoglalásról. Ekkor sokat segíthet ez az eszköz, melynek az a lényege, hogy lerajzolod a tanult fogalmakat és a köztük lévő kapcsolatokat. Ha megérted, hogy hogyan kapcsolódnak egymáshoz, máris könnyebben emlékszel rájuk. A térképen csak szavakat használj, úgy, mint a szófelhőnél, a kulcsszavakról eszedbe fognak jutni a megtanult dolgok is.

# Írj könyvet!

Jó megoldás lehet megtanulni valamit úgy, ha könyvet írsz, vagy inkább írtok. Ezt mindenképpen a társaiddal tedd! Beszéljétek meg, rendezzétek el a tananyag témáját, találjatok ki hozzá saját illusztrációt, és jöhet az alkotás! (Kérd tanítód segítségét, hogy milyen alkalmazások alkalmasak erre a feladatra!)

# Használj gyakorlásra előre elkészített digitális tananyagot!

Az interneten számos gyakorlójátékot találsz. Néha elég, ha csak beütöd a keresőbe a témát (például Arany János: Mátyás anyja), és máris sok-sok gyakorlófeladat kerül elő a témában. Olyan alkalmazás is van, ami segít verset tanulni. A Nemzeti Köznevelési Portálra (www.nkp.hu) diákként is regisztrálhatsz, de sok másik portál nyilvános tananyagait regisztráció nélkül is eléred.

Az ötletek listája nem teljes, saját ötleteidet jegyzeteld le! Jó tanulást/játékot kívánunk!

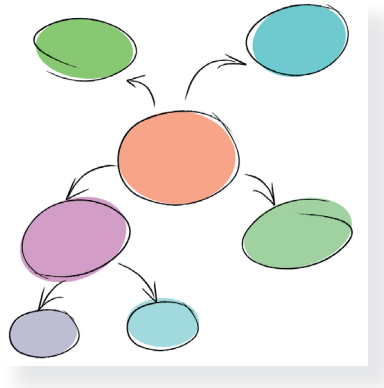

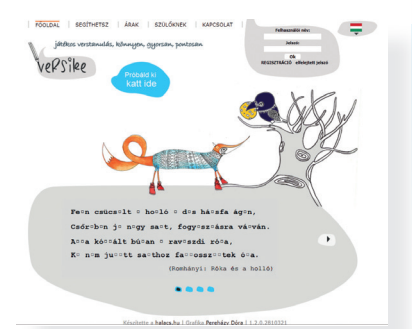